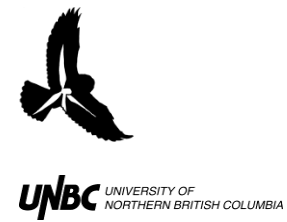

## **7.3 Radar Recordings Processed Using radR**

- 1. Print the worksheet generated from Weather Events for Exclusion from Analysis for a Sampling Period (done by viewing the radar images through radR looking for precipitation events) to help define clear periods for radR to process, and keep track of the processing with written notes.
	- o **Minutes of each hour processed through radR must be kept track of at the point of running radR. If no tracks are detected there is no radR output generated, but the inactive time must be accounted for as it contributes to passage rate.**
	- o If processing portions of a nights recordings, please note that the radar image files are huge. Copying a block of them into another temporary directory for partial night processing is time consuming, and can lead to confusion with the output scan numbers. The first record read by radR is scan#1 in the output, without regard of the rec. number generated by WinHorizon at the time of recording. Also Track and Blip numbers are unique within a radR run, not between two radR runs. The timestamp generated by radR (–drawn from the rec number and the file name or input data) may have a glitch in it (yet to be determined –Jan24,2012).

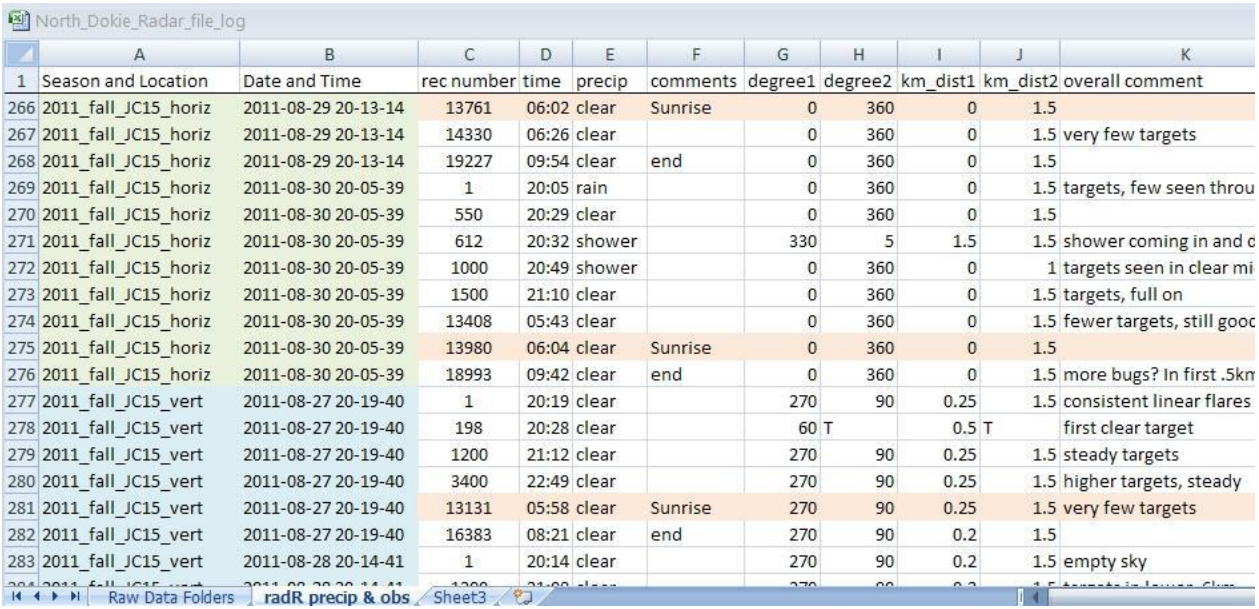

**Hartley, M.I., Otter, K.A., d'Entremont, M. 2014. R-Script Development for the Processing of Radar Detected Aerial Tracks. Tracking Aerial Targets with Mobile Radars: Tutorial Video Series. NRES, UNBC www.unbc.ca/avian-movement**

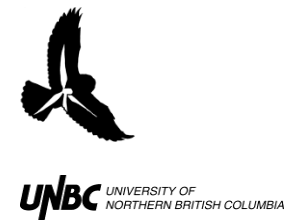

2. Create a table of the data sets (locations, seasons and comments) to help keep track of processing progress and any errors or problems you may encounter. These notes may be very useful if communicating about radR processing and problems, the program was actively being developed in 2012.

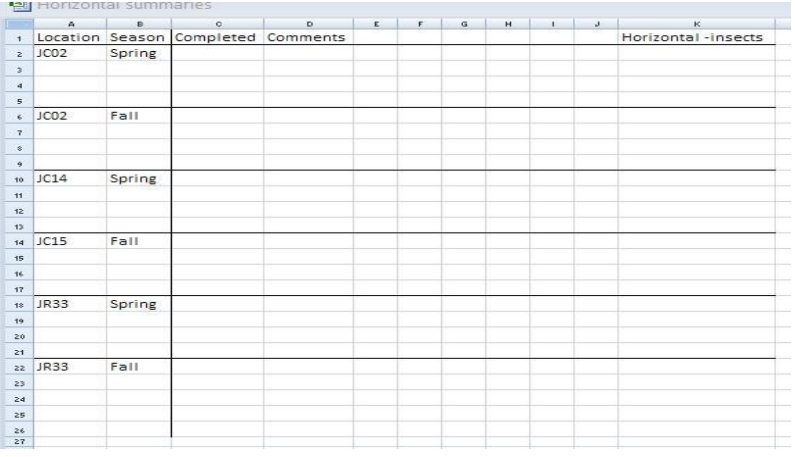

3. Create file folders for radR output, using data set structure to help keep files in order as work progresses (in our study we used seasons, turbine locations, vertical and horizontal data, stage of processing). This is especially important if you plan to process the data using more than one set to blip and target filtering parameters. In December 2011 we ran the settings in the table below, but also had insect filtering parameters run for some nights and saved output by turbine in a separate

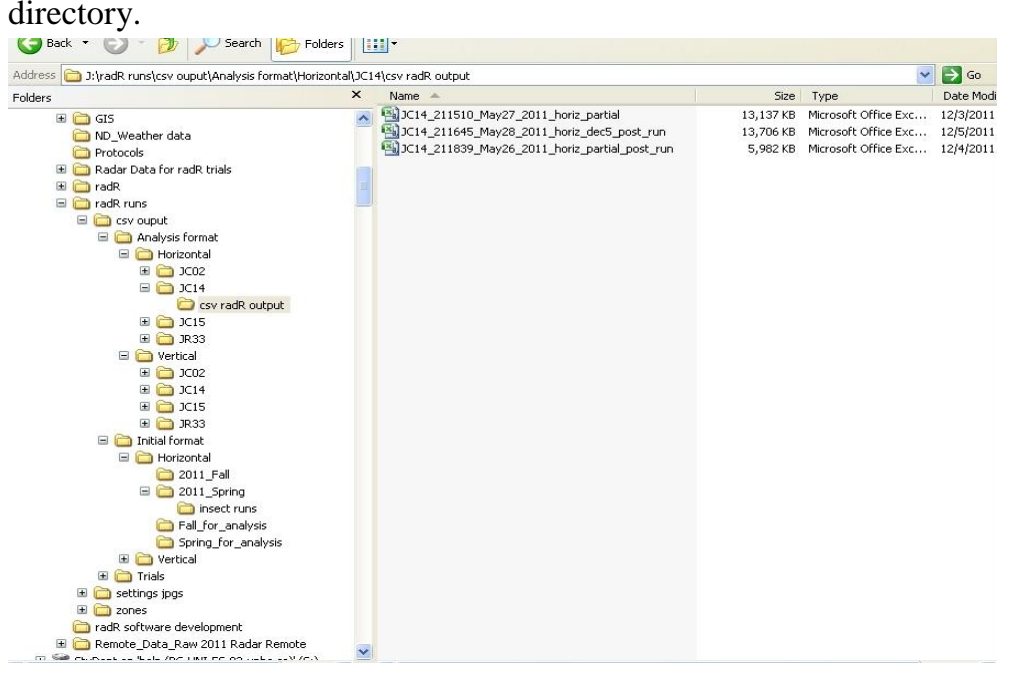

**Hartley, M.I., Otter, K.A., d'Entremont, M. 2014. R-Script Development for the Processing of Radar Detected Aerial Tracks. Tracking Aerial Targets with Mobile Radars: Tutorial Video Series. NRES, UNBC www.unbc.ca/avian-movement**

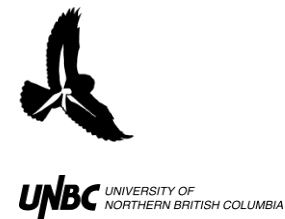

Confirm radR's blip filtering and tracking parameters to be used for processing of radar data. (December 2011 in table below).

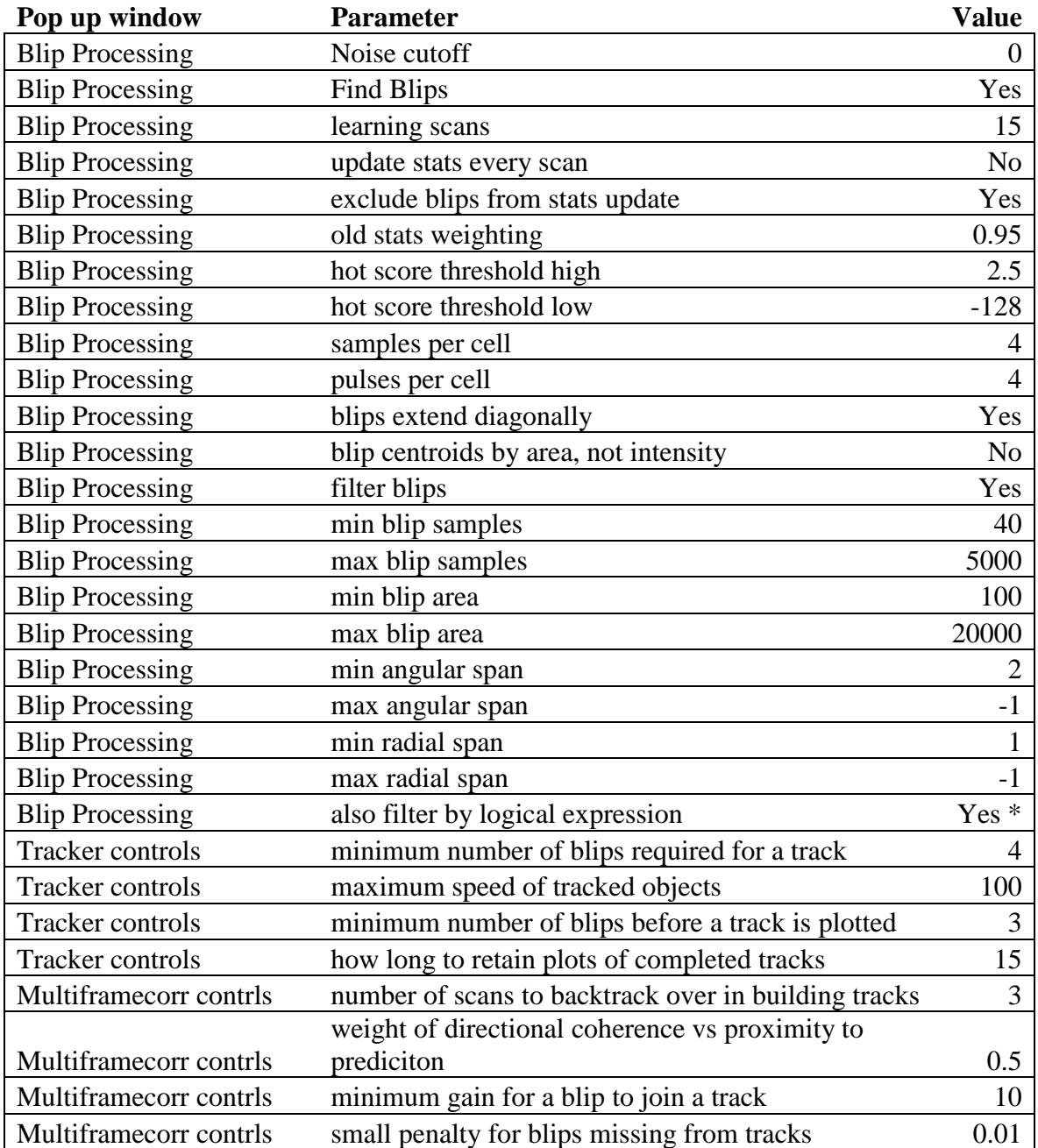

\* The logical expression used in December 2011 was: perim $\frac{\gamma_2}{\alpha}$  (4\*pi)) <5 & int > 0.3

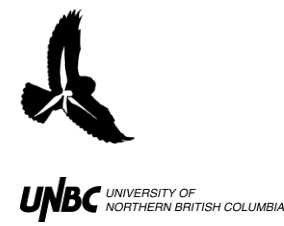

4. Screens set up using two monitors to accommodate the multiple pop-up menus of radR and the file management of data input and output. [Having the cursor on a target in the plot window at the time of screen capture, allowed the plot text box to display the full data input file structure in use. If exclusion zones are being used, it is important to have the "about" option displayed from the zone menu, as the r1 and r2 values of each exclusion zone are then displayed and made available through the screen capture for later area removal calculations.]

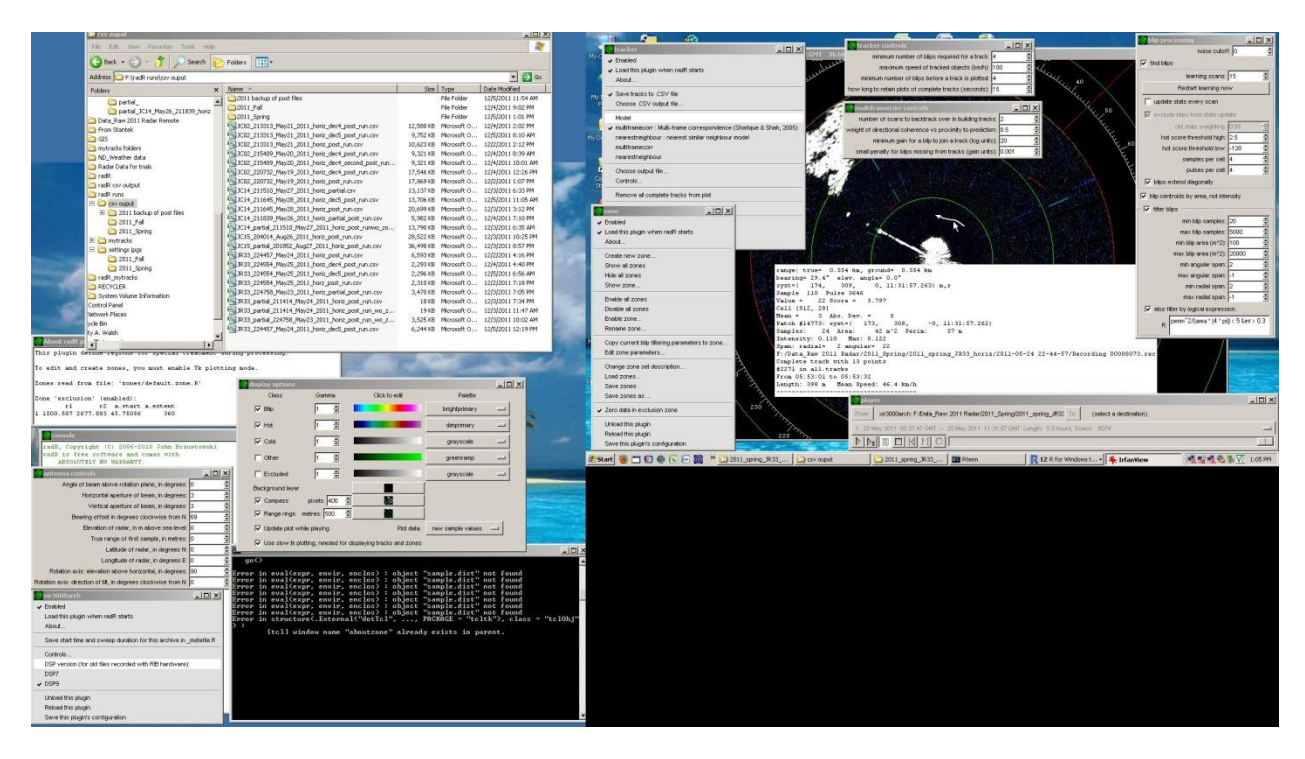

5. Run radR after carefully naming a .csv output file in the tracker menu, choose the folder for radR output you set up in step 3. When a run is complete, press the stop button on the player menu, and rename the output .csv file immediately (add " post run" to the file name so it cannot be overwritten by the radR tracker or player functions). This step of *clicking stop in the player menu* and *renaming the output file* is to save your output file from being overwritten accidentally. The overwriting happens when you activate a popup menu in radR, there is no fail safe on it, the file is overwritten with a new blank file. This will be fixed in future versions of radR. Do this for all the nights of radar data collected. Keep track of the .csv output files created and be ready to process the data using the R-script developed for that orientation of radar.